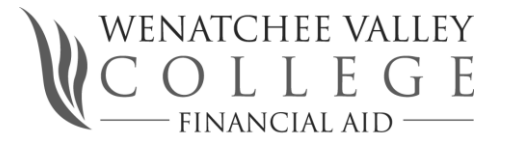

## Americorps Education Awards WVC Federal School code 003801

Americorps service members must request education awards via an education voucher in order to use funds at WVC. Funds are sent from Americorps to the school in two separate payments. WVC normally receives the first payment from Americorps within two weeks of processing the education voucher. The funds are applied to any unpaid tuition and fees. Any funds in excess will be mailed to the student in the form of a check. The second half of the request is received mid-quarter. The same process above applies.

Students are responsible for any tuition and fees not covered by the education award. Therefore, if the total tuition and fees exceed the amount requested, the student is required to pay the balance by the tuition due date. Refunds follow Americorps and Wenatchee Valley College refund guidelines.

## Americorps Contact Info

1.888.507.5962

[www.americorps.gov](http://www.americorps.gov/)

 General questions about the Education Award and student loan deferment To request a paper education award voucher or report a change of address To submit an electronic education award voucher and setup an online account View your Americorps education award account balance and activity

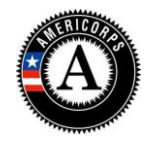

## **HOW TO REQUEST PAYMENTS FROM YOUR AWARD ACOUNT**

After you have completed your service and received notification of the availability of your award, you can begin to use your education award. Go into your account in My AmeriCorps. In your home page, under "My Education Award" click on the "Create Education Award Payment Request" link to bring up the screen to request the payment. Follow the instructions and complete the form. You will select the purpose of the payment (loan or current educational expenses), the amount of the payment, and identify the holder of your student loan. When you click on "submit", a notice will be sent electronically to your educational or loan institution. A record of your request will appear in your account home page.

The school or loan holder will complete their portion of the form and return it electronically to the Corporation. They will fill in the amount for which you are eligible if the request is for current educational expenses or they will provide the payoff amount and loan type if the request is for a student loan. The institution will certify the accuracy of the information and submit it to the Corporation for payment.

When the payment has been made, your account will reflect the deduction. It should also show up in the loan account statement that your loan company makes available to you. If for some reason the institution denies the request for payment, they should have entered comments explaining the reason for the denial.

If your school or loan company has not registered in My AmeriCorps, they will not be on the list of institutions in the system. After you do a search and your institution does not appear on the list, click on the "Not Found" link. The next screen will ask you to enter as much information as you know about the school or loan company. You will need to enter information in each of the asterisked fields and then submit the form. These requests may be processed manually and can take several weeks to complete.

[\\wvcuserdata\users\lcunning\mydocuments\Scholarships\Americorps\Americorp](file://wvcuserdata/users/lcunning/mydocuments/Scholarships/Americorps/Americorp) Reference Sheet 6 15 2011.docx